# Oracle Argus Safety Usage of EDQM Routes of Administration (RoA) and Dose Forms (DF) Best Practices

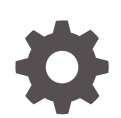

Release 8.2.3.1 F48352-02 November 2021

ORACLE

Oracle Argus Safety Usage of EDQM Routes of Administration (RoA) and Dose Forms (DF) Best Practices, Release 8.2.3.1

F48352-02

Copyright © 2021, 2021, Oracle and/or its affiliates.

This software and related documentation are provided under a license agreement containing restrictions on use and disclosure and are protected by intellectual property laws. Except as expressly permitted in your license agreement or allowed by law, you may not use, copy, reproduce, translate, broadcast, modify, license, transmit, distribute, exhibit, perform, publish, or display any part, in any form, or by any means. Reverse engineering, disassembly, or decompilation of this software, unless required by law for interoperability, is prohibited.

The information contained herein is subject to change without notice and is not warranted to be error-free. If you find any errors, please report them to us in writing.

If this is software or related documentation that is delivered to the U.S. Government or anyone licensing it on behalf of the U.S. Government, then the following notice is applicable:

U.S. GOVERNMENT END USERS: Oracle programs (including any operating system, integrated software, any programs embedded, installed or activated on delivered hardware, and modifications of such programs) and Oracle computer documentation or other Oracle data delivered to or accessed by U.S. Government end users are "commercial computer software" or "commercial computer software documentation" pursuant to the applicable Federal Acquisition Regulation and agency-specific supplemental regulations. As such, the use, reproduction, duplication, release, display, disclosure, modification, preparation of derivative works, and/or adaptation of i) Oracle programs (including any operating system, integrated software, any programs embedded, installed or activated on delivered hardware, and modifications of such programs), ii) Oracle computer documentation and/or iii) other Oracle data, is subject to the rights and limitations specified in the license contained in the applicable contract. The terms governing the U.S. Government's use of Oracle cloud services are defined by the applicable contract for such services. No other rights are granted to the U.S. Government.

This software or hardware is developed for general use in a variety of information management applications. It is not developed or intended for use in any inherently dangerous applications, including applications that may create a risk of personal injury. If you use this software or hardware in dangerous applications, then you shall be responsible to take all appropriate fail-safe, backup, redundancy, and other measures to ensure its safe use. Oracle Corporation and its affiliates disclaim any liability for any damages caused by use of this software or hardware in dangerous applications.

Oracle, Java, and MySQL are registered trademarks of Oracle and/or its affiliates. Other names may be trademarks of their respective owners.

Intel and Intel Inside are trademarks or registered trademarks of Intel Corporation. All SPARC trademarks are used under license and are trademarks or registered trademarks of SPARC International, Inc. AMD, Epyc, and the AMD logo are trademarks or registered trademarks of Advanced Micro Devices. UNIX is a registered trademark of The Open Group.

This software or hardware and documentation may provide access to or information about content, products, and services from third parties. Oracle Corporation and its affiliates are not responsible for and expressly disclaim all warranties of any kind with respect to third-party content, products, and services unless otherwise set forth in an applicable agreement between you and Oracle. Oracle Corporation and its affiliates will not be responsible for any loss, costs, or damages incurred due to your access to or use of third-party content, products, or services, except as set forth in an applicable agreement between you and Oracle.

## **Contents**

#### [Preface](#page-5-0)

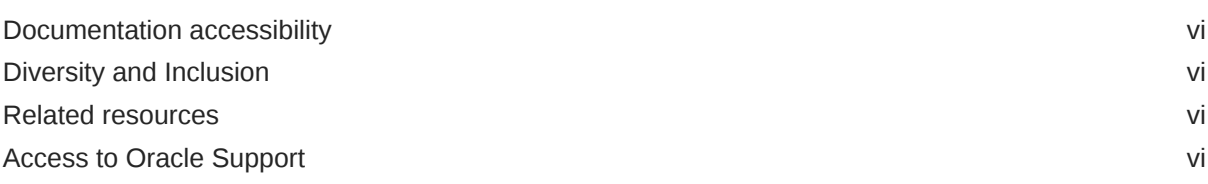

#### 1 [Revision history](#page-7-0)

#### 2 [Introduction](#page-8-0)

#### 3 [Upgrade preparations](#page-9-0)

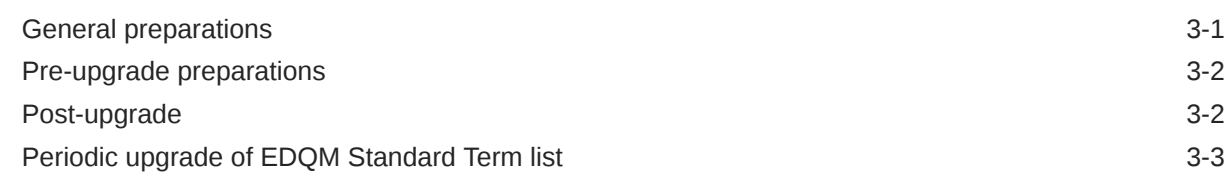

#### 4 [Configure the Routes of Administration flexible re-categorization](#page-12-0) [codelists \(NMPA Only\)](#page-12-0)

- 5 [Configure the Dose Formulation flexible re-categorization codelists](#page-13-0) [\(NMPA only\)](#page-13-0)
- 6 [Generate E2B\(R3\) reports for EMA, MFDS and NMPA](#page-14-0)
- 7 [Generate E2B\(R3\) reports for non-standard terms](#page-16-0)

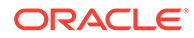

#### 8 [EDQM Term List Loader utility](#page-18-0)

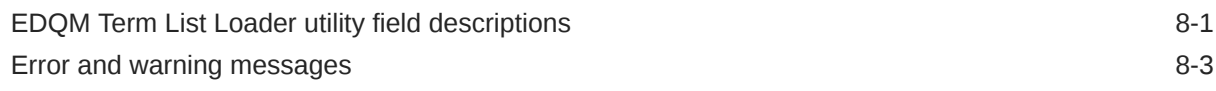

#### 9 [Load an updated standard code list in a multi-tenant environment \(CRO\)](#page-25-0)

#### 10 [Add a new enterprise](#page-26-0)

#### 11 [Create a ZIP file with EDQM standard list](#page-27-0)

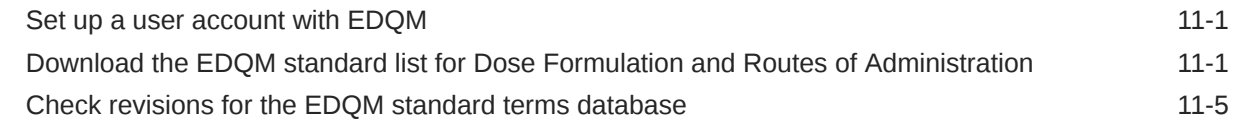

#### 12 [Set up a global administration account](#page-32-0)

#### 13 [Frequently asked questions](#page-33-0)

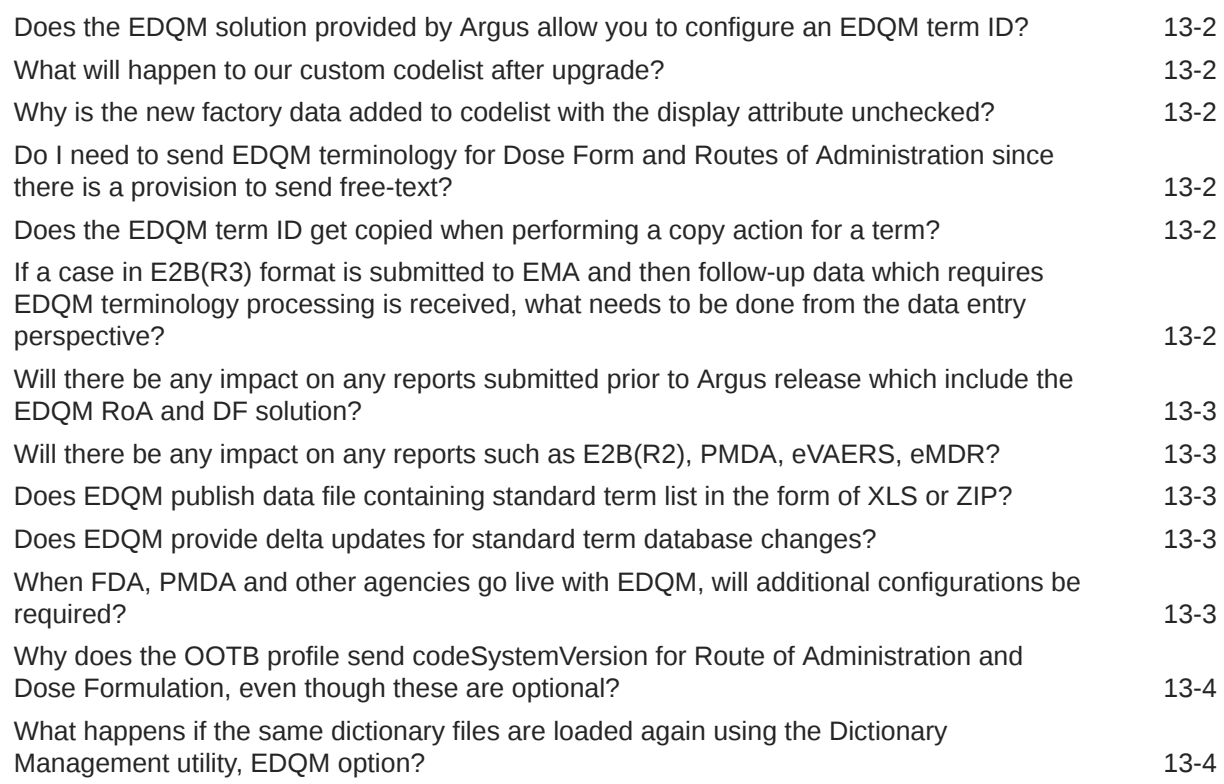

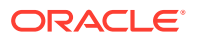

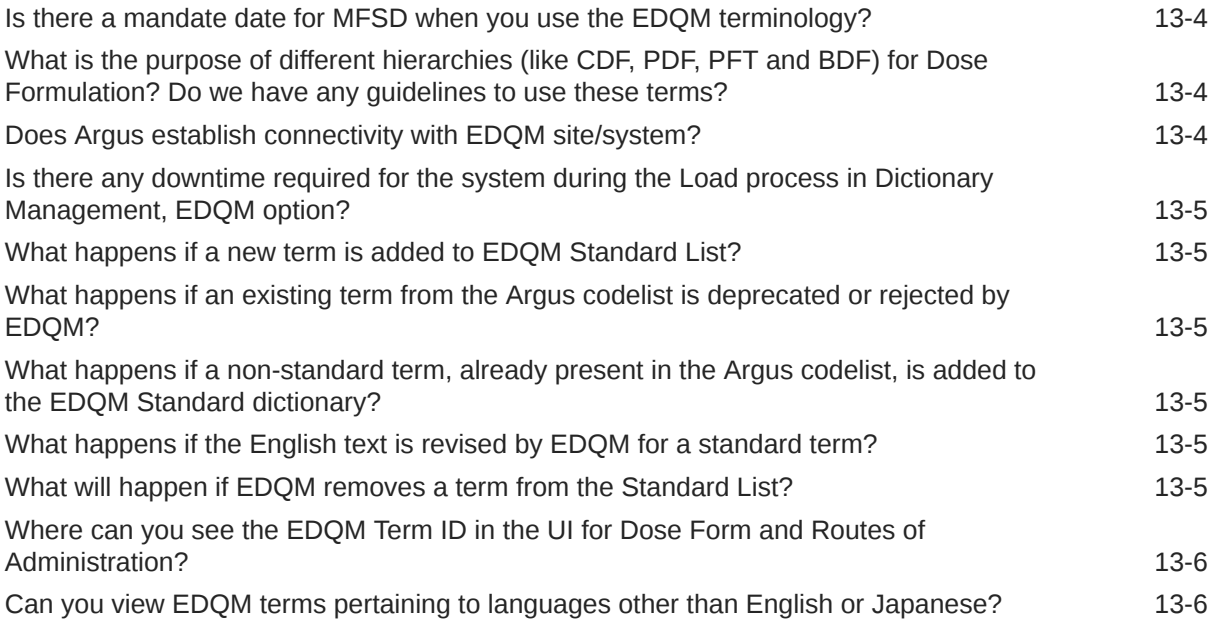

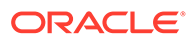

### <span id="page-5-0"></span>Preface

This preface contains the following sections:

- Documentation accessibility
- Diversity and Inclusion
- Related resources
- Access to Oracle Support

### Documentation accessibility

For information about Oracle's commitment to accessibility, visit the Oracle Accessibility Program website at [http://www.oracle.com/pls/topic/lookup?](http://www.oracle.com/pls/topic/lookup?ctx=acc&id=docacc) [ctx=acc&id=docacc](http://www.oracle.com/pls/topic/lookup?ctx=acc&id=docacc).

#### Diversity and Inclusion

Oracle is fully committed to diversity and inclusion. Oracle respects and values having a diverse workforce that increases thought leadership and innovation. As part of our initiative to build a more inclusive culture that positively impacts our employees, customers, and partners, we are working to remove insensitive terms from our products and documentation. We are also mindful of the necessity to maintain compatibility with our customers' existing technologies and the need to ensure continuity of service as Oracle's offerings and industry standards evolve. Because of these technical constraints, our effort to remove insensitive terms is ongoing and will take time and external cooperation.

### Related resources

For information about Oracle Argus patches, see [My Oracle Support.](https://support.oracle.com/epmos/faces/DocumentDisplay?id=1077580.1)

All documentation and other supporting materials are available on the [Oracle Help](https://docs.oracle.com/en/industries/health-sciences/argus-safety/index.html) [Center](https://docs.oracle.com/en/industries/health-sciences/argus-safety/index.html).

#### Access to Oracle Support

To receive support assistance, determine whether your organization is a cloud or onpremises customer. If you're not sure, use Support Cloud.

#### **Cloud customers receive support assistance through Support Cloud**

Oracle customers that have purchased support have access to electronic support through Support Cloud.

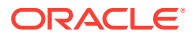

Contact our Oracle Customer Support Services team by logging requests in one of the following locations:

- English interface of Oracle Health Sciences Customer Support Portal [\(https://](https://hsgbu.custhelp.com/) [hsgbu.custhelp.com/\)](https://hsgbu.custhelp.com/)
- Japanese interface of Oracle Health Sciences Customer Support Portal ([https://hsgbu](https://hsgbu-jp.custhelp.com/)[jp.custhelp.com/](https://hsgbu-jp.custhelp.com/))

You can also call our 24x7 help desk. For information, visit [http://www.oracle.com/us/support/](http://www.oracle.com/us/support/contact/health-sciences-cloud-support/index.html) [contact/health-sciences-cloud-support/index.html](http://www.oracle.com/us/support/contact/health-sciences-cloud-support/index.html) or visit [http://www.oracle.com/pls/topic/](http://www.oracle.com/pls/topic/lookup?ctx=acc&id=trs) [lookup?ctx=acc&id=trs](http://www.oracle.com/pls/topic/lookup?ctx=acc&id=trs) if you are hearing impaired.

#### **On-premises customers receive support assistance through My Oracle Support**

Oracle customers that have purchased support have access to electronic support through My Oracle Support. For information, visit <http://www.oracle.com/pls/topic/lookup?ctx=acc&id=info> or visit <http://www.oracle.com/pls/topic/lookup?ctx=acc&id=trs> if you are hearing impaired.

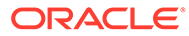

# <span id="page-7-0"></span>1 Revision history

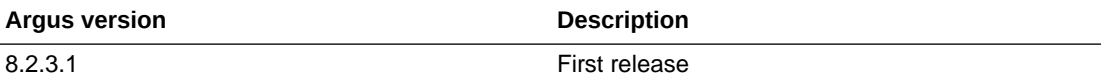

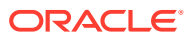

# <span id="page-8-0"></span>2 Introduction

This document provides best practices and recommendations to configure EDQM Routes of Administration (RoA) and Dose Forms (DF) set up for generating Post-Marketing and Clinical Trial reports using the E2B(R3) profile for EMA, MFDS and NMPA, with Argus Safety.

The International Council for Harmonisation (ICH) published the ICH User Guide: *Use of EDQM terminologies for Dose Forms and Routes of Administration for Individual Case Safety Reports in E2B(R3) message* on July 2020, version 1.1. The best practices and recommendations presented in this guide are based on this document and its guidelines.

The guidelines include the following:

- Details about EDQM API to access Standard Terms.
- Details on how to migrate E2B(R2) Routes of Administration text and Dose Form Text to the EDQM Standard Terms.
- Recommendations to send EDQM Term ID and version for Dose Formulation (DF) and Route of Administration (RoA).

Regional regulators published the following timelines for accepting EDQM RoA and DF terms:

- EMA timeline: June 30, 2022
- MFDS timeline: June 01, 2021
- NMPA timeline: July 01, 2022

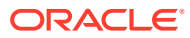

# <span id="page-9-0"></span>3 Upgrade preparations

Organizations need to plan to transition from the old dosage forms list to adopt Standard terms list provided by EDQM, according to the ICH User Guide: Use of EDQM terminologies for Dose Forms and Routes of Administration for Individual Case Safety Reports in E2B(R3) message July 2020 version 1.1.

• General preparations

ICH recommends providing the following data to represent EDQM terminology for Dose Form and Route of Administration.

- [Pre-upgrade preparations](#page-10-0) To ensure that the desired RoA and Formulations are available for case processing, organizations need to prepare with the following activities.
- [Post-upgrade](#page-10-0)

After upgrade, take the following steps to ensure that the terms for the Routes of Administration and Formulation codelist are correct.

• [Periodic upgrade of EDQM Standard Term list](#page-11-0) Organizations need to update the safety systems regularly to get revised terms published by EDQM.

### General preparations

ICH recommends providing the following data to represent EDQM terminology for Dose Form and Route of Administration.

The E2B(R3) DTD report populates the following data for Standard Terms for the ICH, EMA, MFDS and NMPA profiles:

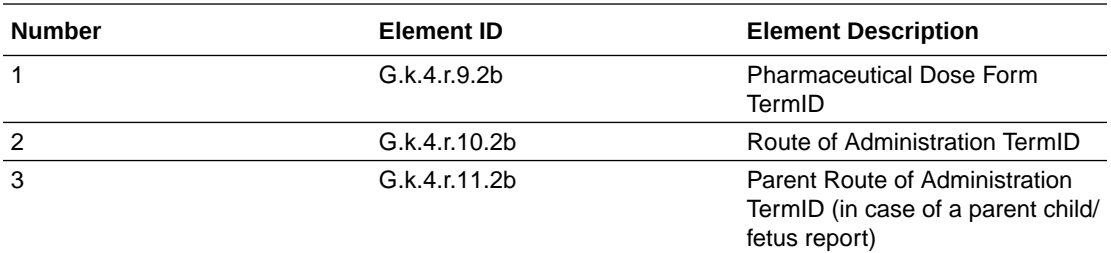

The following elements are not required for Dose Form and Route of Administration as they are optional. Argus populates the following data in order to be consistent with codeSystem and codeSystemVersion implementation for HL7:

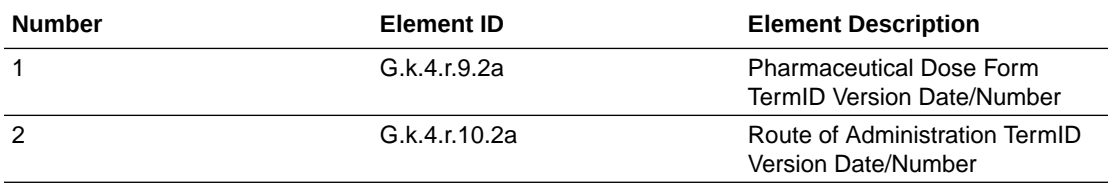

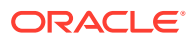

<span id="page-10-0"></span>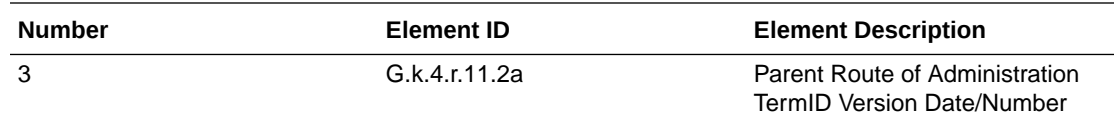

As part of the Argus release, the following actions touch on factory data:

- Factory data is provided for RoA and DF codelists in Argus to match EDQM Standard list as of July 2021.
- The Routes of Administration codelist in Argus is updated to incorporate the corresponding mapping of E2B(R2) Routes of Administration to EDQM Routes of Administration as published in the ICH User Guide.
- The formulation codelist is updated in Argus to incorporate the corresponding mapping of E2B(R2) Dose Formulations to EDQM Dose Formulations as published on the EAM website.
- Data cleanup for existing factory data for the Routes of Administration and Formulation codelists is done for the terms not used in E2B(R2), eVAERS, eMDR and PMDA reporting by setting the **Display** attribute as unchecked.

### Pre-upgrade preparations

To ensure that the desired RoA and Formulations are available for case processing, organizations need to prepare with the following activities.

We advise organizations to review the Code list terms present in Argus for RoA and DF against Standard Term List and identify the terms that need to be available for data entry for your organization. This will ensure that the desired terms are available for data entry. The number of entries available for data entry during case processing are limited.

You can use the Case Form Console summary document provided as part of 8.2.3.1 eTRM to identify factory data and associated mapping to EDQM standard terms: *ArgusSafety8.2.3.1\_CaseForm\_Console\_Updates\_Summary.xls*.

#### **Routes of Administration and Formulation Code List**

Identify the terms that need to be available for data entry for your organization.

#### **Note:**

New terms added as part of the release are not available for data entry by default.

You can minimize the list further, if there are no reporting obligations to E2B(R2)/ eVAERS/eMDR/PMDA, by marking the non-standard terms as Display=unchecked.

#### Post-upgrade

After upgrade, take the following steps to ensure that the terms for the Routes of Administration and Formulation codelist are correct.

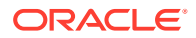

- <span id="page-11-0"></span>**1.** Verify the terms in Console for Routes of Administration and Formulation Code List.
- **2.** Check for duplicate terms in Routes of Administration and Formulation Code List by downloading the XLS file from the flex codelist: from the **Code lists** option, select **Flexible Data re-categorization**, then select **Flexible re-categorization** and then choose **ROUTE** and **FORMULATION**.
- **3.** If you notice duplicate terms after upgrade (English text irrespective of case), then ensure that the English text is unique by using backend database updates and the **Display attribute of unused term** checkbox is unchecked.

#### **Note:**

The Argus Console codelist displays a single entry for duplicate terms. Modifying the English text for a duplicate term is possible through Argus Console, where it updates text for one of the terms. It may not modify English text for a desired entry and you will have to ensure the internal ID associated with each term after English Text update.

- **4.** Make sure all the terms intended for data entry have the **Display** attribute set as **Checked** and are available through the user interface.
- **5.** Terms that need to be hidden for data entry should be marked as **Display=unchecked**.

#### Periodic upgrade of EDQM Standard Term list

Organizations need to update the safety systems regularly to get revised terms published by EDQM.

- Users should periodically check the [EDQM Standard Terms website](https://standardterms.edqm.eu/) for any updates to the standard list. Instructions for checking dictionary updates are described in the [Check](#page-31-0) [revisions for EDQM Standard Terms database](#page-31-0) section.
- If there are any changes published by EDQM since the last **Load** process, download the required files using the EDQM API service and load the files in Argus database as described in the [Load an updated version of the Standard List](#page-25-0) section.
- Review the email received from the EDQM Load utility containing updates made to the codelist. Verify the Argus code list attributes for the terms listed in that email.

Users should retain the factory data provided by Oracle. For business users this means that no additional data entry is required as it is already derived from the configuration.

#### **Note:**

Make sure the **General Email** AG Service process is configured to send emails.

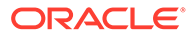

# <span id="page-12-0"></span>4 Configure the Routes of Administration flexible re-categorization codelists (NMPA Only)

The flexible re-categorization codelist is enhanced to include the new attribute **cn** to store Chinese terms for Routes of Administration and Dose Formulation. Chinese terms are provided only for the standard list of RoA and DF terms published by NMPA as part of the release. Make sure to add Chinese text for all the remaining terms for Routes of Administration and Dose Formulation. This is sent as free text in the E2B(R3) report for NMPA, if the term is not part of the standard term list.

Follow these steps to configure the **Routes of Administration** flexible re-categorization code lists:

- **1.** Click **Code lists**, then click **Flexible Data re-categorization**.
- **2.** On the **Flexible re-categorization** folder, select **ROUTE** from the **Code List Name** drop down.

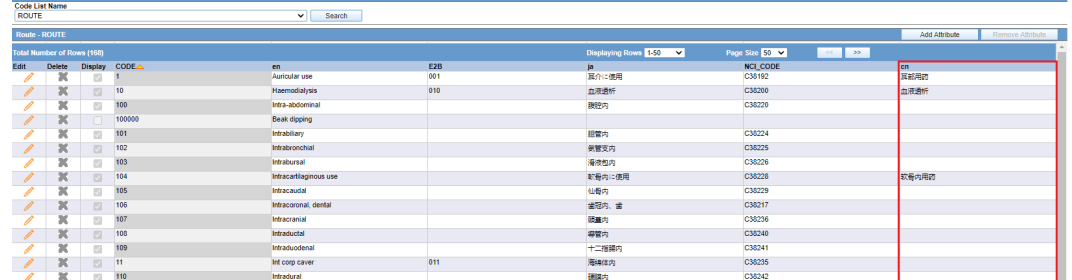

**3.** Click **Search**. Note the **cn** column in the **ROUTE** table.

- **4.** Add Chinese text for non-standard terms, if it applies.
- **5.** Save the changes.

#### **Note:**

The flexible re-categorization codelist does not validate the **cn** attribute. You are required to enter the information to limit the number of characters as per the ICH recommendation.

# <span id="page-13-0"></span>5

## Configure the Dose Formulation flexible recategorization codelists (NMPA only)

The flexible re-categorization codelist is enhanced to include the new attribute cn to store Chinese terms for Routes of Administration and Dose Formulation. Chinese terms are provided only for the standard list of RoA and DF terms published by NMPA as part of the release. Make sure to add Chinese text for all the remaining terms for Routes of Administration and Dose Formulation. This is sent as free text in the E2B(R3) report for NMPA, if the term is not part of the standard term list.

Follow these steps to configure the **Dose Formulation** flexible re-categorization code lists:

- **1.** Click **Code lists**, then click **Flexible Data re-categorization**.
- **2.** On the **Flexible re-categorization** folder, select **Formulation** from the **Code List Name** drop down.

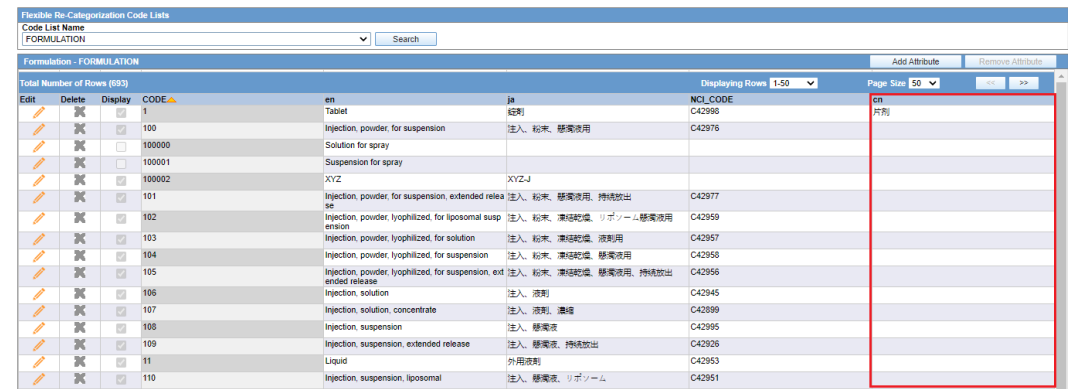

**3.** Click **Search**. Note the **cn** column in the **Formulation** table.

- **4.** Add Chinese text for non-standard terms, if applied.
- **5.** Save the changes.

#### **Note:**

The flexible re-categorization codelist does not validate the **cn** attribute. You are required to enter the information to limit the number of characters as per the ICH recommendation.

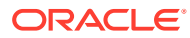

# <span id="page-14-0"></span>6 Generate E2B(R3) reports for EMA, MFDS and NMPA

Follow these steps to create or process cases using EDQM terminology for Routes of Administration and Dose Form:

- **1.** Book-in a case with the information received according to source documents.
- **2.** Verify if **Dose Formulation and Routes of Administration** is part of the EDQM Standard List.
- **3.** Save the case and ensure all the mandatory data required for E2B(R3) submission are entered.
- **4.** Perform **Auto-scheduling** so that the system schedules an E2B report to the agency using 3.0 DTD Profile.
- **5.** Click the **Draft** link to preview the report in XML view.

The <G.k.4.r.9.2b> element is populated with the value indicating the corresponding **EDQM TERM ID** associated with Dose Formulation.

The  $\leq G. k.4.r.10.2b>$  and  $\leq G. k.4.r.11.2b>$  elements are populated with the values that indicate the corresponding **EDQM TERM ID** associated with Routes of Administration.

The EDQM details data are embedded within the drug block pertaining to the product as below.

```
<!--G.k.4.r.10.2a: Route of Administration TermID Version Date / Number-->
<!--G.k.4.r.10.2b: Route of Administration TermID-->
<routeCode code="ROA-20001000" codeSystem="0.4.0.127.0.16.1.1.2.6" 
codeSystemVersion="1">
     <originalText>Auricular use</originalText>
</routeCode>
<consumable typeCode="CSM">
     <instanceOfKind classCode="INST">
         <kindOfProduct classCode="MMAT" determinerCode="KIND">
             <!--G.k.4.r.9.1: Pharmaceutical form (Dosage form)-->
             <!--G.k.4.r.9.2a: Pharmaceutical Dose Form TermID Version Date / 
Number -->
             <!--G.k.4.r.9.2b: Pharmaceutical Dose Form TermID -->
             <formCode code="BDF-0051" codeSystem="0.4.0.127.0.16.1.1.2.1" 
codeSystemVersion="2">
                 <originalText>Capsule</originalText>
             </formCode>
         </kindOfProduct>
     </instanceOfKind>
</consumable>
<inboundRelationship typeCode="REFR">
     <observation moodCode="EVN" classCode="OBS">
         <code code="28" codeSystem="2.16.840.1.113883.3.989.2.1.1.19" 
codeSystemVersion="2.0" />
```
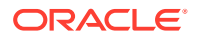

```
 <!--G.k.4.r.11.2a: Parent Route of Administration TermID 
Version Date / 
        Number-->
         <!--G.k.4.r.11.2b: Parent Route of Administration TermID-->
         <value xsi:type="CE" code="ROA-20004000" 
        codeSystem="0.4.0.127.0.16.1.1.2.6" codeSystemVersion="1">
             <originalText>Dental use</originalText>
         </value>
     </observation>
</inboundRelationship>
```
<span id="page-16-0"></span>7

## Generate E2B(R3) reports for non-standard terms

Follow these steps to create and process cases using non-standard terms. These cases include terms that are not part of the EDQM terminology for Routes of Administration and Dose Form:

- **1.** Book-in a case with the information received as per Source documents.
- **2.** Verify that Dose Formulation and Routes of Administration are not part of the EDQM Standard List.
- **3.** Save the case and ensure that all the mandatory data required for E2B(R3) submission are entered.
- **4.** Perform Auto-scheduling so that the system schedules an E2B report to the agency using 3.0 DTD Profile.
- **5.** Click the **Draft** link to preview the report in XML view.

The <G.k.4.r.9.1> element is populated with free text associated with Dose Formulation.

The  $\langle G. k.4. r.10.1 \rangle$  and  $\langle G. k.4. r.11.1 \rangle$  elements are populated with free text associated with Routes of Administration.

The EDQM details data are embedded within the drug block pertaining to the product as below:

```
<!--G.k.4.r.10.2a: Route of Administration TermID Version Date / Number-->
<!--G.k.4.r.10.2b: Route of Administration TermID-->
<routeCode>
     <originalText>Auricular use</originalText>
</routeCode>
<consumable typeCode="CSM">
     <instanceOfKind classCode="INST">
         <kindOfProduct classCode="MMAT" determinerCode="KIND">
             <!--G.k.4.r.9.1: Pharmaceutical form (Dosage form)-->
             <!--G.k.4.r.9.2a: Pharmaceutical Dose Form TermID Version Date / 
Number -->
             <!--G.k.4.r.9.2b: Pharmaceutical Dose Form TermID -->
             <formCode>
                 <originalText>Capsule</originalText>
             </formCode>
         </kindOfProduct>
     </instanceOfKind>
</consumable>
<inboundRelationship typeCode="REFR">
     <observation moodCode="EVN" classCode="OBS">
         <code code="28" codeSystem="2.16.840.1.113883.3.989.2.1.1.19" 
codeSystemVersion="2.0" />
         <!--G.k.4.r.11.2a: Parent Route of Administration TermID Version 
Date / Number-->
```
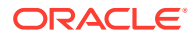

```
 <!--G.k.4.r.11.2b: Parent Route of Administration TermID-->
         <value xsi:type="CE">
             <originalText>Dental use</originalText>
        \langle/value>
     </observation>
</inboundRelationship>
```
#### **Note:**

If you already use a custom profile for reporting to EMA or MFDS, then you can recreate a new custom profile based on the respective template if you want to use updated mappings or other EDQM related settings. You might encounter issues during report generation if you try to re-use an existing profile without all changes set in the Out-of-the-box (OOTB) profile.

#### **Note:**

E2B(R2), eVAERS, PMDAR3 do not populate **EDQM TERM ID**, but they populate data according to the existing logic.

# <span id="page-18-0"></span>8 EDQM Term List Loader utility

The Argus Console application provides the **EDQM** option for **Dictionary Management** on the **Tools** tab of the menu bar.

• EDQM Term List Loader utility field descriptions

The EDQM Term List Loader Utility can be used to load the EDQM Standard Terms database in Argus, to maintain a local repository for the EDQM Standard Terms database or to synchronize the Argus code list for Routes of Administration and Dose Forms.

• [Error and warning messages](#page-20-0) When you click the **Load** button, several error or validation messages can appear.

### EDQM Term List Loader utility field descriptions

The EDQM Term List Loader Utility can be used to load the EDQM Standard Terms database in Argus, to maintain a local repository for the EDQM Standard Terms database or to synchronize the Argus code list for Routes of Administration and Dose Forms.

The Argus Console application provides the **EDQM** option for **Dictionary Management** on the **Tools** tab of the menu bar:

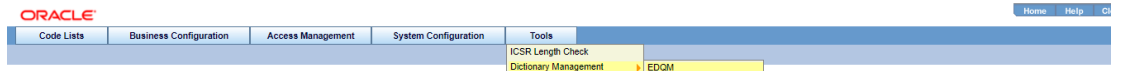

The EDQM Term List Loader Utility can be used to:

- Load the EDQM Standard Terms database in Argus.
- Maintain a local repository for the EDQM Standard Terms database.
- Synchronize the Argus code list for Routes of Administration and Dose Forms.

This utility needs to be used to load the standard dictionary provided by EDQM accessed through EDQM API.

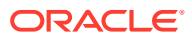

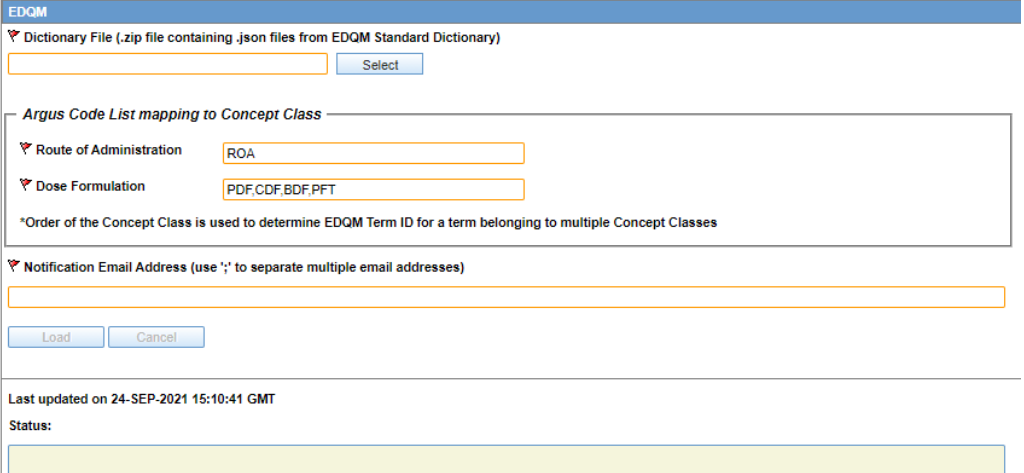

The EDQM Term List Loader utility accepts the following inputs for the above fields:

• **Dictionary File**

Provide the ZIP file containing JSON files from the EDQM Standard Dictionary. Refer to the *Create a ZIP file with EDQM Standard List* section for details on how to create a ZIP file.

**Note:**

We recommend you to follow the dictionary files naming convention.

• **Argus Code List mapping to Concept Class**

The data from **Route of Administration** and **Dose Formulation** fields indicate the EDQM concept class terms mappings to Argus Code list.

Factory data are provided for these fields.

The **Routes of Administration** codelist uses terms with ROA concept class.

The **Dose Formulation** codelist uses terms with the following concept classes:

- PDF Pharmaceutical Dose Form
- CDF Combined Pharmaceutical Dosage Form
- BDF Basic Dose Form
- PFT Patient Friendly Term

If a term belongs to multiple concept classes, EDQM Term ID is determined based on the order specified in this box. Factory data are provided considering the following priority: PDF, CDF, BDF, PFT.

The user should not remove any concept class from the **Route of Administration** and **Dose Formulation** fields. Removing any class from this list may result in incorrect resolution of the EDQM Term ID reporting.

If the users need to change the method of creating EDQM Term ID for duplicate terms, they can only reorder the class codes for Dose Formulation.

The priority order will be changed only after successfully loading the new dictionary files.

• **Notification Email Address**

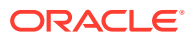

<span id="page-20-0"></span>The user provides the list of email addresses that will receive notifications regarding the status of EDQM Load process. The email contains changes done to Argus Code List such as new term addition, existing term updates, and term status changes.

When a user clicks the **Load** button, the EDQM standard dictionary loads in the local repository. If the system identifies any changes, the **Routes of Administration** and **Formulation** codelists are updated.

The following table describes possible updates to the EDQM Standard list and changes to the Argus codelist as part of the Load process:

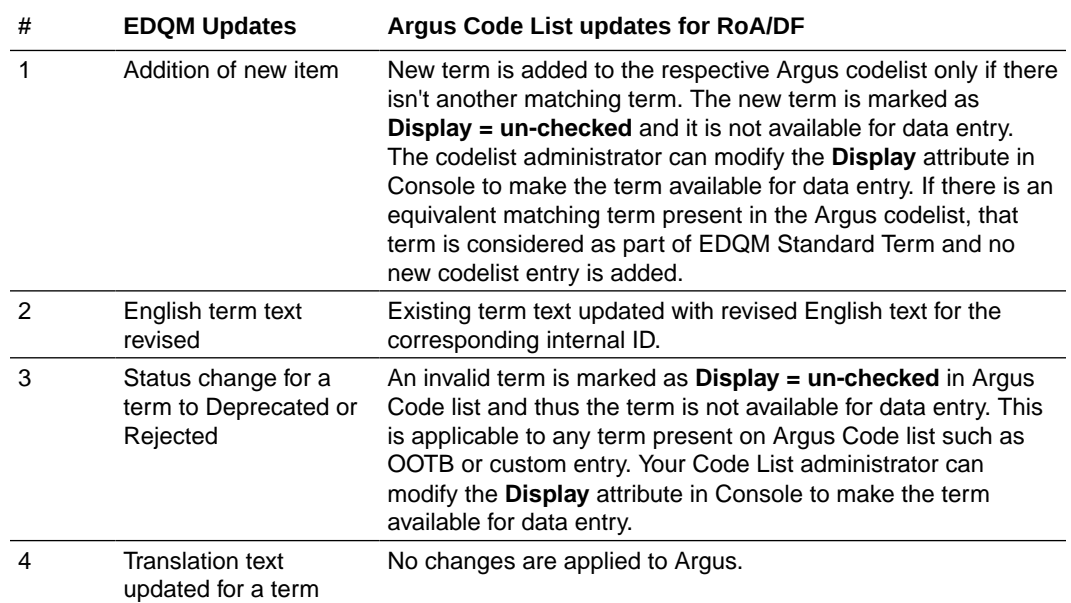

#### • **Status**

The **Status** box is refreshed automatically, displaying the progression of the **Load** process.

#### • **Load process**

All changes made to the code list by the Load process are available in the **Utilities** tab, **Audit Log** option for review.

After a successful Load, an email is sent to all email addresses specified in the **Notification Email Address** field.

In case of any failure of the Load process, no changes are made to the Argus Code List.

### Error and warning messages

When you click the **Load** button, several error or validation messages can appear.

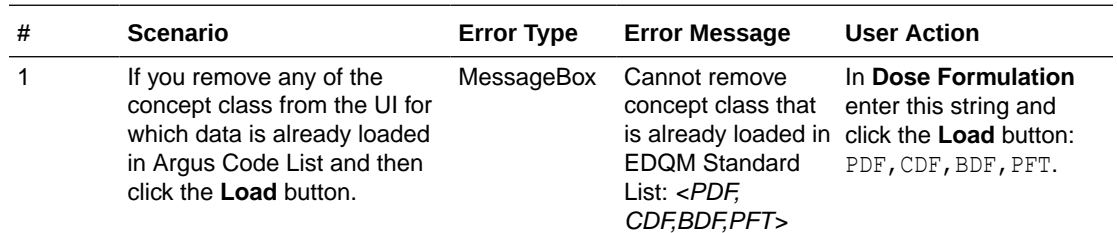

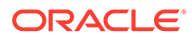

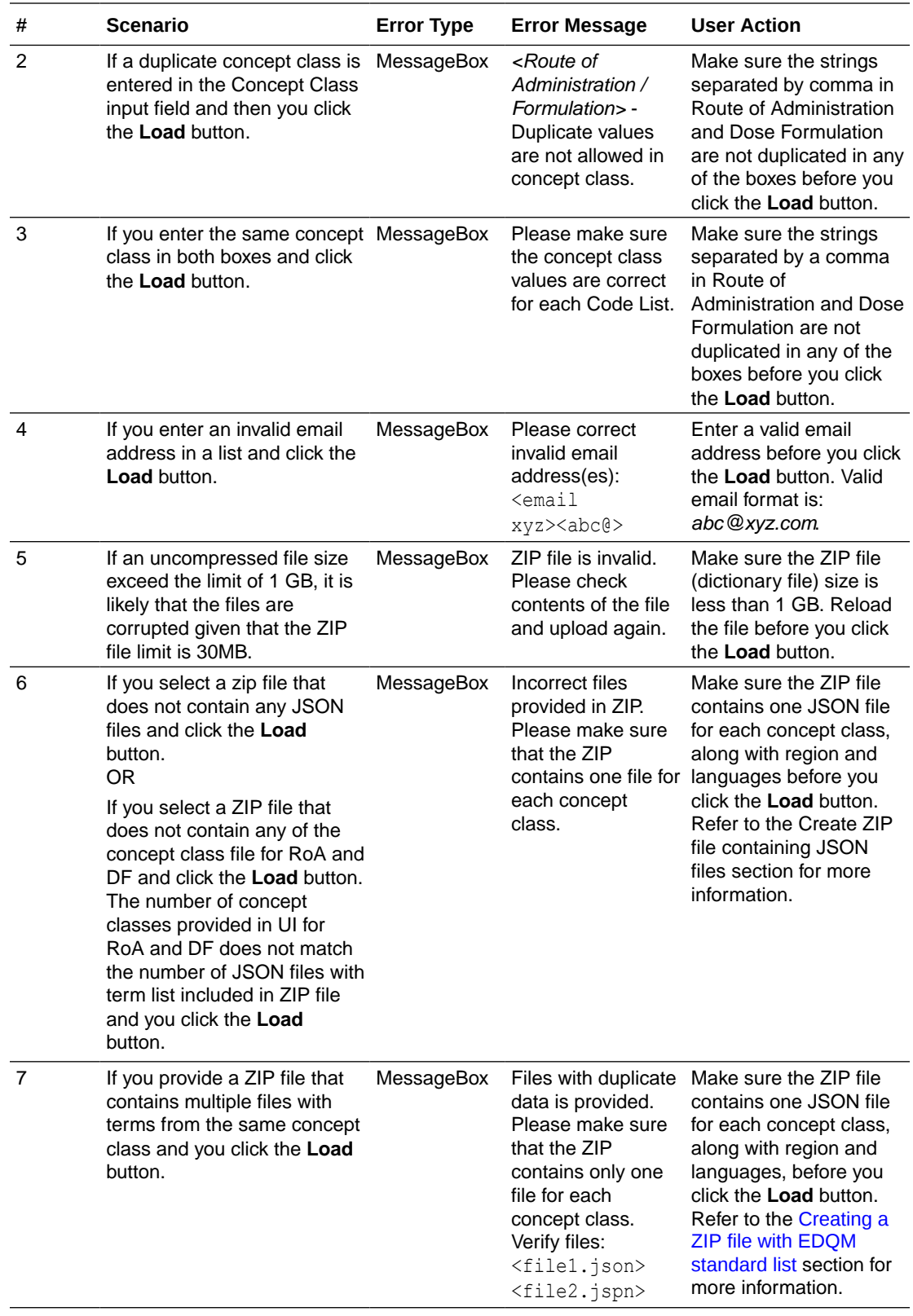

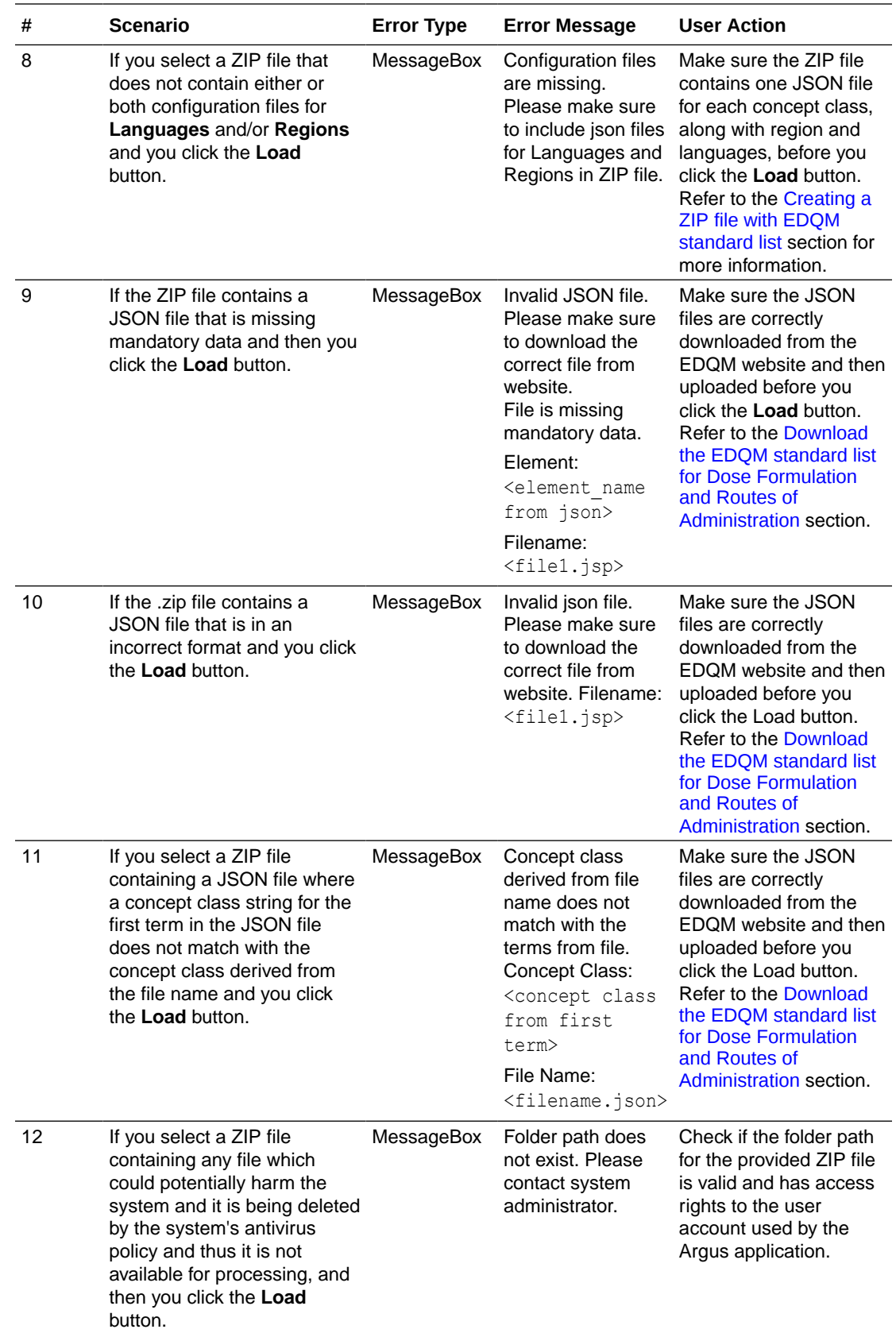

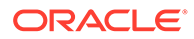

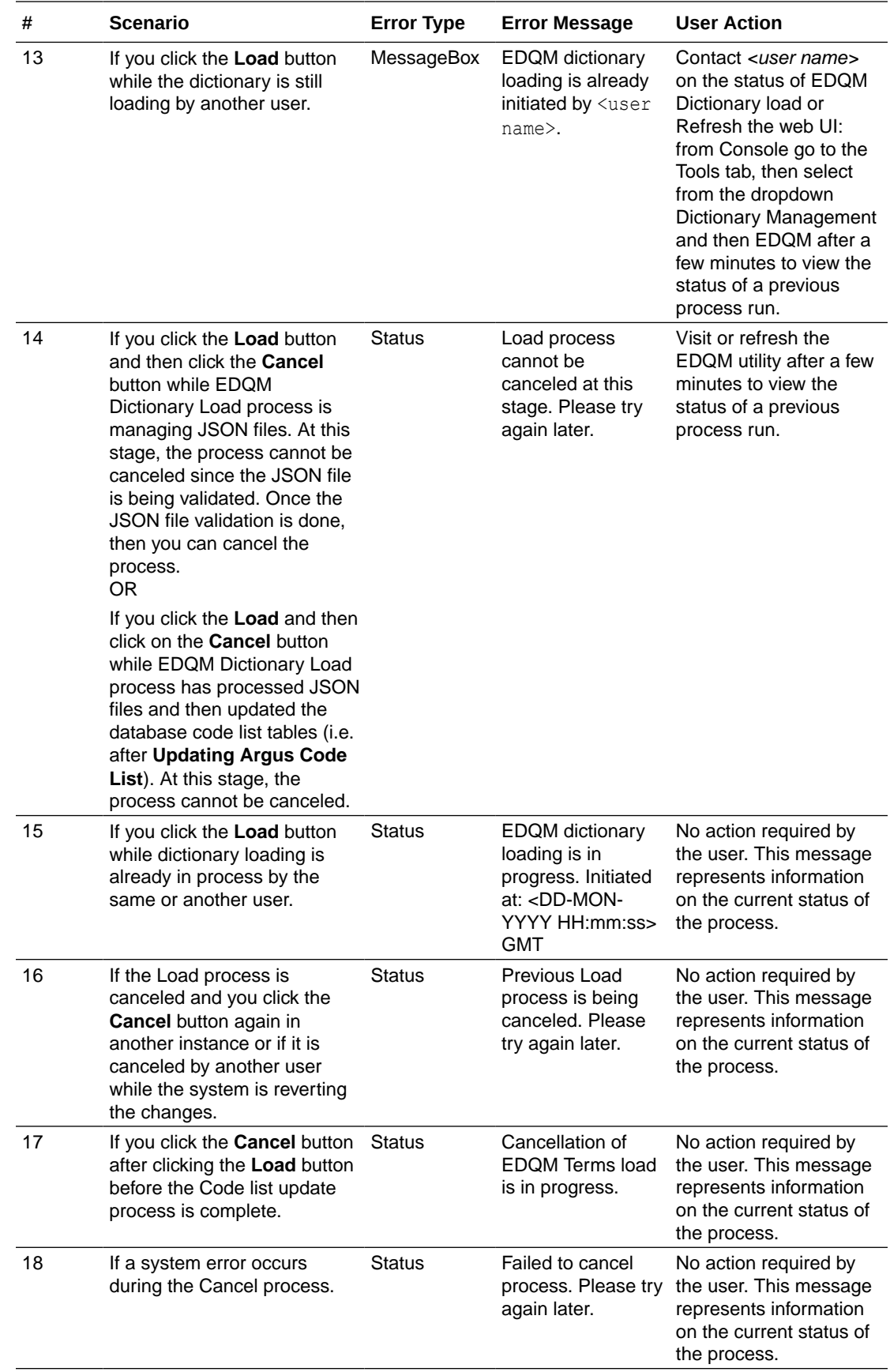

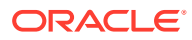

Additionally, the following messages are refreshed automatically based on the EDQM Term Load process progress. These messages are available only when you perform the Load process and then stay on the same UI. Refreshing the UI will clear the **Status** field.

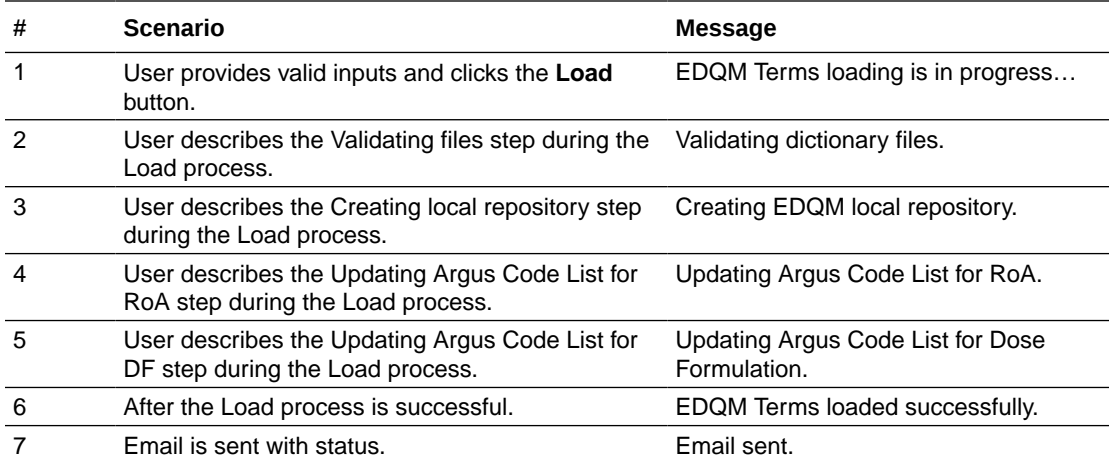

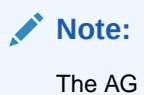

The AG Service process **General Email** needs to be running to send an email.

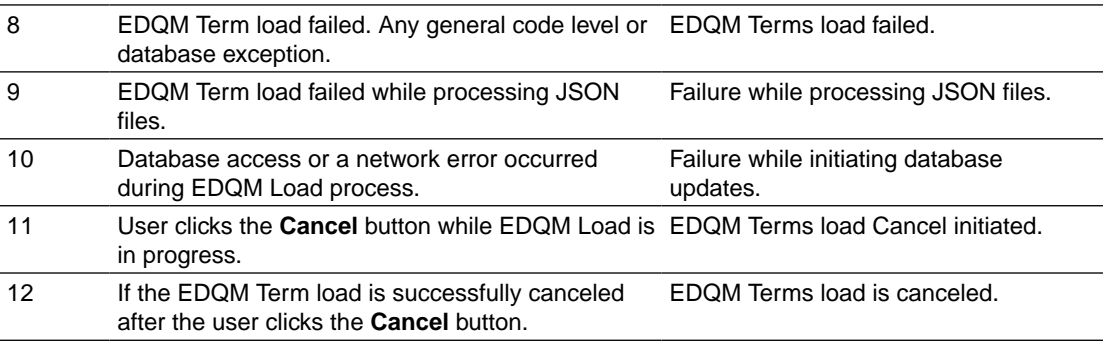

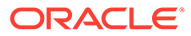

# <span id="page-25-0"></span>9 Load an updated standard code list in a multitenant environment (CRO)

The Dictionary Management **EDQM** option has the following specifications:

- It is available to a default enterprise only.
- It performs system-level updates.
- It refreshes the code list for all tenants (enterprises) in an multi-tenant environment.

The CRO global administrator should use this tool to refresh all the tenant databases.

The **Notification Email Address** field from the EDQM utility provides email addresses for all the tenant organization codelist administrators. This field facilitates status email notifications, as a result of the Load process.

Each tenant organization should take actions to manage their own Argus code list attributes.

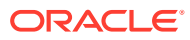

# <span id="page-26-0"></span>10 Add a new enterprise

When an administrator adds a new enterprise, a Global administrator needs to load the EDQM standard list to synchronize the Argus codelists by using the **EDQM** option for **Dictionary Management**, from the **Tools** tab of the Argus Console.

The Global administrator can download the latest dictionary files from the EDQM website or it can use previously downloaded files.

If a Clinical Research Organization (CRO) administrator has used previously downloaded files, the codelist will update only for new enterprises.

If a CRO admin has used a revised dictionary files, the existing enterprises and new enterprises will be updated as per the new dictionary files.

#### **Note:**

For newly added enterprises, the factory data provided by Argus release should be present prior to the Load process.

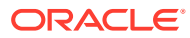

# <span id="page-27-0"></span>11

# Create a ZIP file with EDQM standard list

- Set up a user account with EDQM The following steps describe how to set up an EDQM account.
- Download the EDQM standard list for Dose Formulation and Routes of Administration The following steps describe how to download the EDQM standard list for Dose Formulation and Routes of Administration.
- [Check revisions for the EDQM standard terms database](#page-31-0) The following steps describe how to check for any revisions published by EDQM since the last time your files were downloaded.

#### Set up a user account with EDQM

The following steps describe how to set up an EDQM account.

Before you begin, make sure you have a user account with API access privileges.

- **1.** Access the [EDQM Customer Service Desk](https://helpdesk.edqm.eu/servicedesk/customer/user/login?destination=kb%2Fview%2F1377506%3FapplicationId%3D1496d28e-c921-3194-83c1-4ab353da4304%26portalId%3D1%26pageNumber%3D2%26resultNumber%3D4%26q%3Drequest%2520access%2520to%2520API%26q_time%3D1626985322383).
- **2.** Log in using the credentials from the email with the subject line: *EDQM EPID registration*.
- **3.** Request access to the Standard Database terms.
	- **a.** Go to the **Profile** menu option under **WELCOME <username>.**
	- **b. Accept** the terms for using API.
- **4.** Verify that the **Help API** menu option is available under the **NEWS AND INFORMATION** link.

## Download the EDQM standard list for Dose Formulation and Routes of Administration

The following steps describe how to download the EDQM standard list for Dose Formulation and Routes of Administration.

- **1.** Access the EDQM Standard List at [EDQM standard list.](https://standardterms.edqm.eu/)
- **2.** Log in using your credentials.
- **3.** From the navigation menu options, choose: **NEWS AND INFORMATION** and then **HELP API**.
- **4.** Scroll down to the **API StandardTerms** section.
- **5.** Click the **/basic\_data\_by\_class/{concept1}/{concept2}/{concept3}** link to expand it.
- **6.** Get the JSON file for **BDF**concept.

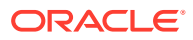

**a.** Enter the details as shown in the following image to get the list of terms for BDF concept class:

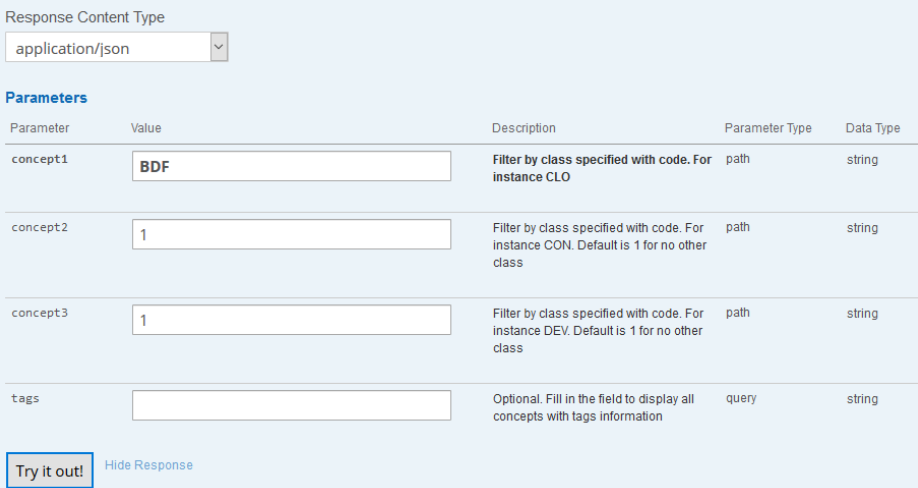

- **b.** Click the **Try it out!** button.
- **c.** Scroll down to find the **Response Body** section:

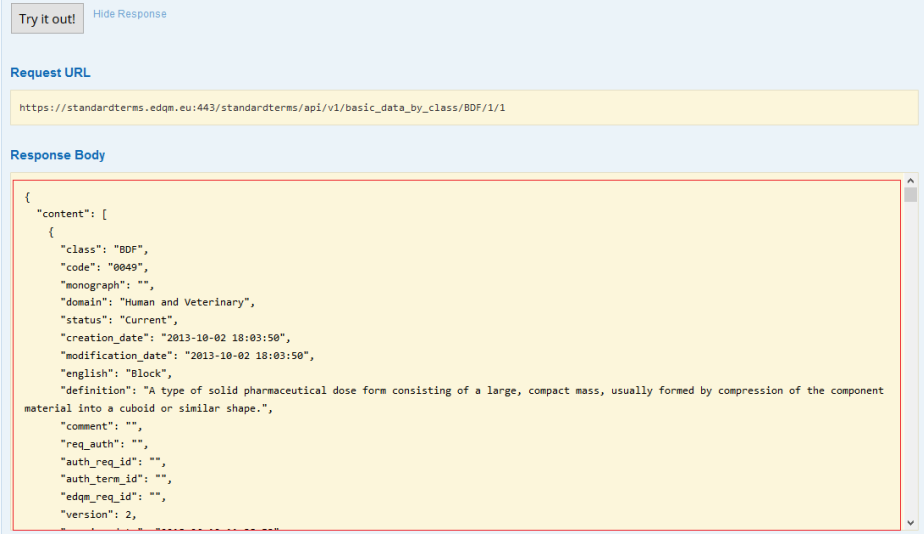

**d.** Copy the content from **Response Body** and save it in a text file with the name EDQM\_ROA.json.

#### **Note:**

Make sure the API call returns data without any error.

- **7.** Repeat the previous step to extract data for other concept codes and create the following files:
	- **a.** For PDF: EDQM\_PDF.json
	- **b.** For CDF: EDQM\_CDF.json
	- **c.** For PFT: EDQM\_PFT.json
	- **d.** For ROA: Output File Name: EDQM\_ROA.json
- **8.** Get the JSON files for Languages and Regions. These files are required to verify and store translation data provided by EDQM.
	- **a.** Scroll down the same page and expand the /languages API by clicking the link associated with it.

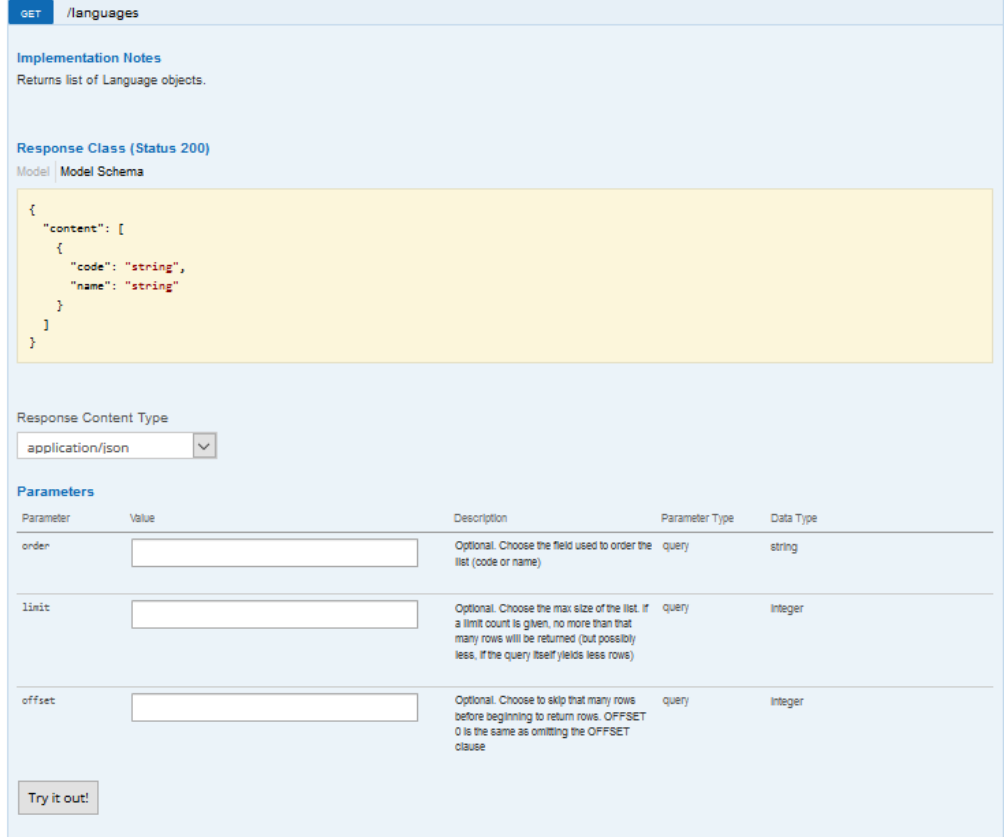

- **b.** Click the **Try it out!** button.
- **c.** Scroll down the page and find the **Response Body** section:

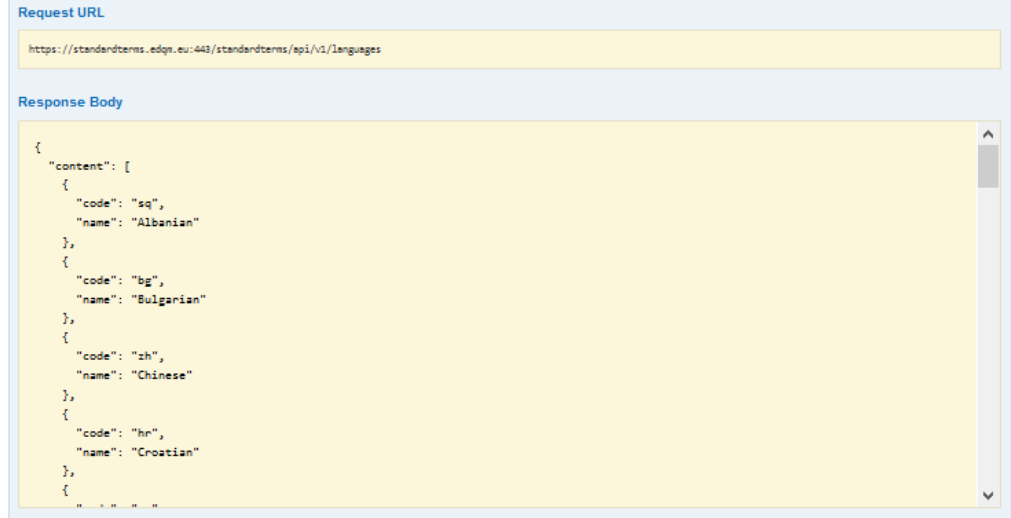

**d.** Copy the content from **Response Body** and save it in a text file with the name EDQM\_Languages.json.

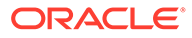

**e.** Scroll down the same page and expand the /regions API by clicking the associated link.

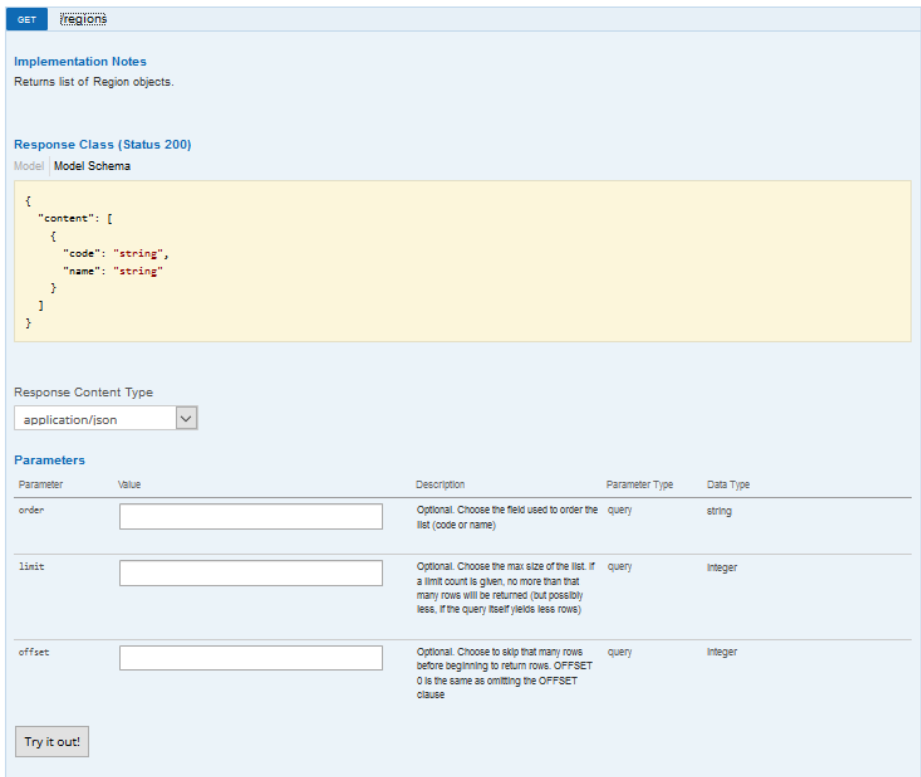

#### **f.** Click **Try it out!**

**g.** Scroll down the page and find the **Response Body** section:

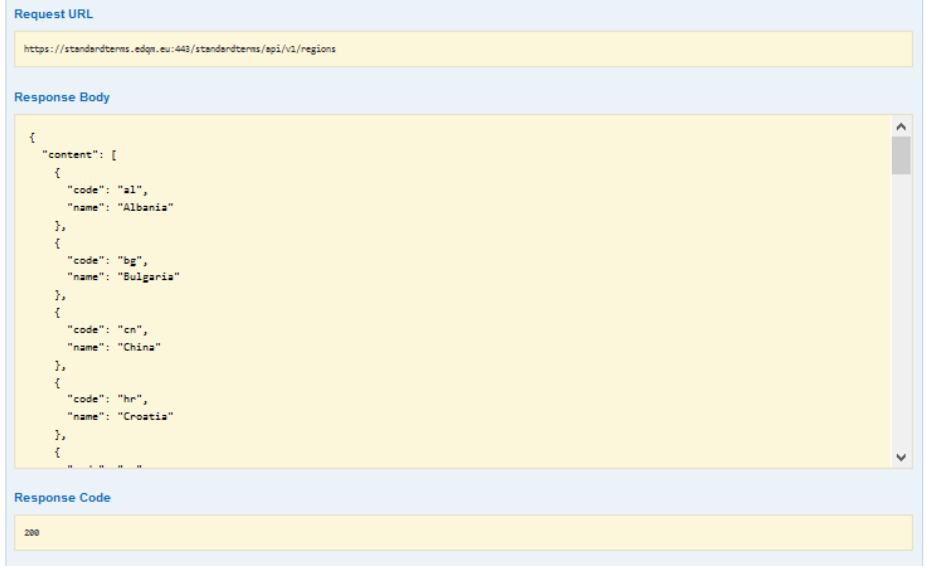

**h.** Copy the content from **Response Body** and save it in a text file with the name EDQM\_Regions.json.

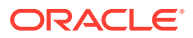

**Note:**

Make sure the API call returns data without any error.

### <span id="page-31-0"></span>Check revisions for the EDQM standard terms database

The following steps describe how to check for any revisions published by EDQM since the last time your files were downloaded.

- **1.** Access the [EDQM Standard Terms](https://standardterms.edqm.eu/).
- **2.** Log in using your credentials.
- **3.** From the navigation menu options, choose **NEWS AND INFORMATION** and then **Revision History**.

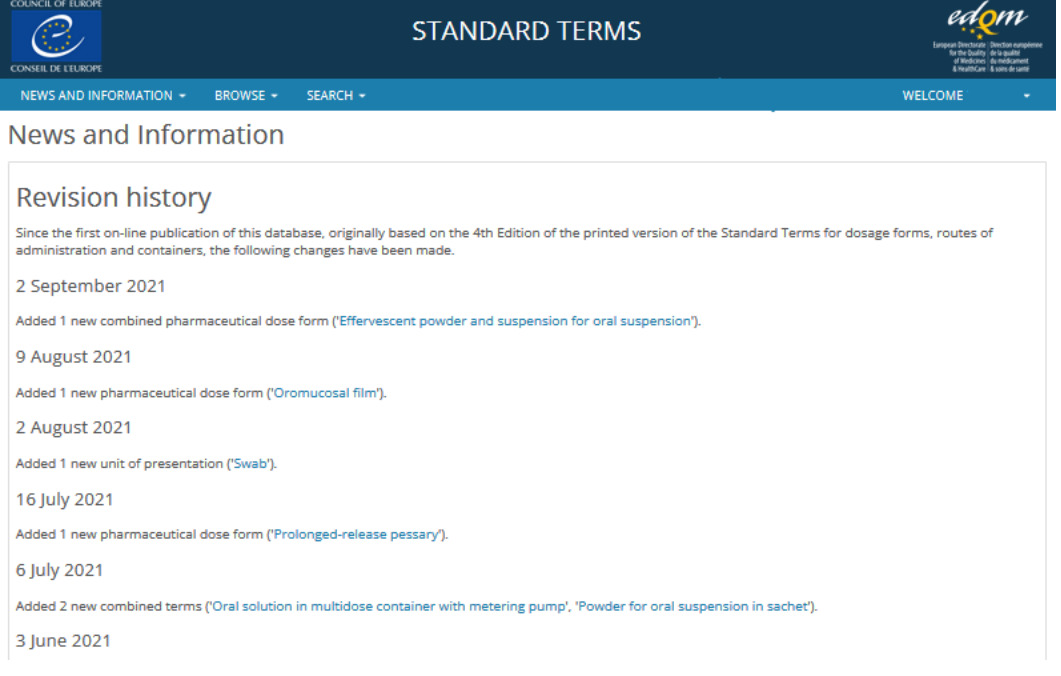

- **4.** Check the revision date.
- **5.** If there are any revisions published by EDQM since the last time the files were downloaded, plan to download the latest files and use the Dictionary Management EDQM utility to refresh the Argus database.

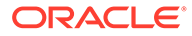

# <span id="page-32-0"></span>12 Set up a global administration account

- **1.** Open **Argus Console** and go to **User Management**.
- **2.** Select the user that needs access to **EDQM Dictionary Management**.
- **3.** Use the **Select** button to add the **Global Admin** role and save the user configuration.
- **4.** Make sure the **User Roles** section displays the **Global Admin** option:

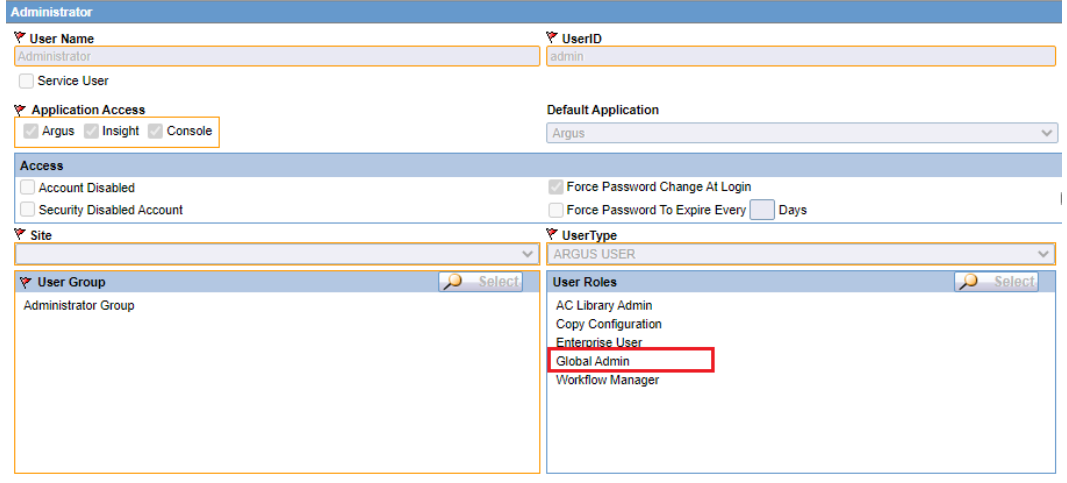

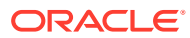

# <span id="page-33-0"></span>13 Frequently asked questions

This chapter contains the most frequently asked questions about the EDQM setup:

- [Does the EDQM solution provided by Argus allow you to configure an EDQM term ID?](#page-34-0)
- [What will happen to our custom codelist after upgrade?](#page-34-0)
- [Why is the new factory data added to codelist with the display attribute unchecked?](#page-34-0)
- [Do I need to send EDQM terminology for Dose Form and Routes of Administration since](#page-34-0) [there is a provision to send free-text?](#page-34-0)
- [Does the EDQM term ID get copied when performing a copy action for a term?](#page-34-0)
- [If a case in E2B\(R3\) format is submitted to EMA and then follow-up data which requires](#page-34-0) [EDQM terminology processing is received, what needs to be done from the data entry](#page-34-0) [perspective?](#page-34-0)
- [Will there be any impact on any reports submitted prior to Argus release which include](#page-35-0) [the EDQM RoA and DF solution?](#page-35-0)
- [Will there be any impact on any reports such as E2B\(R2\), PMDA, eVAERS, eMDR?](#page-35-0)
- [Does EDQM publish data file containing standard term list in the form of XLS or ZIP?](#page-35-0)
- [Does EDQM provide delta updates for standard term database changes?](#page-35-0)
- [When FDA, PMDA and other agencies go live with EDQM, will additional configurations](#page-35-0) [be required?](#page-35-0)
- [Why does the OOTB profile send codeSystemVersion for Route of Administration and](#page-36-0) [Dose Formulation, even though these are optional?](#page-36-0)
- [What happens if the same dictionary files are loaded again using the Dictionary](#page-36-0) [Management utility, EDQM option?](#page-36-0)
- [Is there a mandate date for MFSD when you use the EDQM terminology?](#page-36-0)
- [What is the purpose of different hierarchies \(like CDF, PDF, PFT and BDF\) for Dose](#page-36-0) [Formulation? Do we have any guidelines to use these terms?](#page-36-0)
- [Does Argus establish connectivity with EDQM site/system?](#page-36-0)
- [Is there any downtime required for the system during the Load process in Dictionary](#page-37-0) [Management, EDQM option?](#page-37-0)
- [What happens if a new term is added to EDQM Standard List?](#page-37-0)
- [What happens if an existing term from the Argus codelist is deprecated or rejected by](#page-37-0) [EDQM?](#page-37-0)
- [What happens if a non-standard term, already present in the Argus codelist, is added to](#page-37-0) [the EDQM Standard dictionary?](#page-37-0)
- [What happens if the English text is revised by EDQM for a standard term?](#page-37-0)
- [What will happen if EDQM removes a term from the Standard List?](#page-37-0)
- [Where can you see the EDQM Term ID in the UI for Dose Form and Routes of](#page-38-0) [Administration?](#page-38-0)

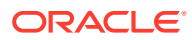

• [Can you view EDQM terms pertaining to languages other than English or](#page-38-0) [Japanese?](#page-38-0)

## <span id="page-34-0"></span>Does the EDQM solution provided by Argus allow you to configure an EDQM term ID?

No, it doesn't. According to ICH guidelines, terms should not be altered by the user. The administrator can load new terms into the system by using the **EDQM** option for **Dictionary Management** on the **Tools** tab of the menu bar and make the terms available for data entry.

### What will happen to our custom codelist after upgrade?

Any custom values added by the user are retained with the existing attributes for **Display**. If new factory data added as part of Argus Release are the same as the ones with custom values, the user needs to take care of duplicate values in the codelist and do the required data migration.

## Why is the new factory data added to codelist with the display attribute unchecked?

For new terms added through factory data, the **Display** attribute is set to **un-checked**. This is based on the feedback from users to avoid displaying additional terms to the end user as the decision to start using these new terms should be done at organization level and documented. These terms can be marked as **Display=Checked** in the Console application.

## Do I need to send EDQM terminology for Dose Form and Routes of Administration since there is a provision to send free-text?

Yes you do. According to ICH guidelines, standard terms need to be sent for Dose Form and Route of Administration. You can include non-standard terms without the EDQM Term ID by submitting free-text and when it is intended only for specific uses such as adverse-event reporting.

## Does the EDQM term ID get copied when performing a copy action for a term?

No, it doesn't. The Dose Formulation and Route of Administration term copy action does not copy the EDQM Term ID for copied terms.

If a case in E2B(R3) format is submitted to EMA and then follow-up data which requires EDQM terminology processing

ORACLE

### <span id="page-35-0"></span>is received, what needs to be done from the data entry perspective?

There is no need to modify any case data. Generating follow-up report will map the Dose Form and Route of Administration to appropriate EDQM Term ID and transmit required elements with EDQM terminology.

Will there be any impact on any reports submitted prior to Argus release which include the EDQM RoA and DF solution?

There is no impact on existing reports submitted prior to the release.

## Will there be any impact on any reports such as E2B(R2), PMDA, eVAERS, eMDR?

No, there is no impact on these reports. These reports will retain their functionality to report corresponding codes for Dose Form and Route of Administration defined by respective agency.

Does EDQM publish data file containing standard term list in the form of XLS or ZIP?

> No, it doesn't. Currently, the standard list can be accessed only via API which provides data in JSON format.

## Does EDQM provide delta updates for standard term database changes?

Not yet. The EDQM website publishes **News and Information** with Revision history. The entire list is accessible as part of API response.

When FDA, PMDA and other agencies go live with EDQM, will additional configurations be required?

> No separate configurations or data population are required for FDA, PMDA and other agency reporting.The respective E2B profiles can use the existing architecture to populate EDQM related data in ICSR reports.

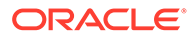

## <span id="page-36-0"></span>Why does the OOTB profile send codeSystemVersion for Route of Administration and Dose Formulation, even though these are optional?

The codeSystemVersion elements are not required for Dose Form and Route of Administration, as these are optional. Argus populates these data to be consistent with codeSystem and codeSystemVersion implementation for HL7.

What happens if the same dictionary files are loaded again using the Dictionary Management utility, EDQM option?

> The system will ensure that the data is in sync. There will not be any changes done to the Argus codelist.

## Is there a mandate date for MFSD when you use the EDQM terminology?

As per MFDS regulation, the EDQM Term ID and Version elements are optional. Users can choose to send the EDQM Term ID and Version, or just free text in the G.k.4.r.9.1/ G.k.4.r.10.1/ G.k.4.r.11.1.

What is the purpose of different hierarchies (like CDF, PDF, PFT and BDF) for Dose Formulation? Do we have any guidelines to use these terms?

Each term is categorized into one or many concept classes by EDQM as follows:

- PDF Pharmaceutical Dose Form
- CDF Combined Pharmaceutical Dosage Form
- BDF Basic Dose Form
- PFT Patient Friendly Term

Each agency will determine the guideline to use these in case a term belongs to multiple concept classes. Factory data is provided to consider the priority in the order: **PDF, CDF, BDF, PFT**. Users can change this priority before loading new dictionary files.

### Does Argus establish connectivity with EDQM site/system?

Not directly. Your Global administrator will need to connect to the EDQM website externally and extract the standard codelist files outside of Argus.

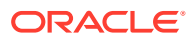

## <span id="page-37-0"></span>Is there any downtime required for the system during the Load process in Dictionary Management, EDQM option?

There is no downtime needed when the **Load** process is running. The EDQM updates will be effective only after the **Load** process is successfully completed.

## What happens if a new term is added to EDQM Standard List?

If a new dictionary is loaded to Argus with new terms, it will add those terms to the respective Argus codelist but only if no other matching terms exist. The new terms will be marked as Display=un-checked and are not available for data entry. Global admin user can modify the Display attribute in Console to make it available for data entry.

## What happens if an existing term from the Argus codelist is deprecated or rejected by EDQM?

If an active term is rejected or deprecated by EDQM, a new dictionary is loaded in Argus and the invalid term will be marked as Display=un-checked in Argus Code List.

This term will be visible in Argus Case form preceding a \* symbol for existing cases, but it will not be available to be selected for entering data. The report will continue to display the correct term for the existing cases, where the terms are marked as  $Display=unchecked$ .

## What happens if a non-standard term, already present in the Argus codelist, is added to the EDQM Standard dictionary?

If a new dictionary is loaded to Argus with the inclusion of a term, Argus will automatically link the existing Argus codelist term to its respective EDQM standard term. It will not add a duplicate term in Argus code list.

## What happens if the English text is revised by EDQM for a standard term?

When a new dictionary is loaded to Argus with text changes, Argus will update the corresponding codelist term text with the revised text in the codelist. The revised text will be displayed for existing and new cases for that data entry. The user does not need to select the revised term.

### What will happen if EDQM removes a term from the Standard List?

According to the EDQM documentation: [Introduction and guidance for use](https://www.edqm.eu/sites/default/files/standard_terms_introduction_and_guidance_for_use.pdf) (v.2.1.3, 16/11/18), the Standard Term database is incremental. Any **Standard Term** that is no longer approved

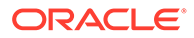

for use is not physically removed from the database and it is maintained in order to cover the legacy data with the status **Deprecated**.

## <span id="page-38-0"></span>Where can you see the EDQM Term ID in the UI for Dose Form and Routes of Administration?

The **EDQM Term ID** column is displayed in Argus Console, in the Code Lists tab, on the Argus Formulation and Rountes of Administration screen.

## Can you view EDQM terms pertaining to languages other than English or Japanese?

No, you can't. Currently, only EDQM terms for English can be viewed in the Formulation and Routes of Administration screen from Argus Console. Japanese terms can be viewed when EDQM extends its support for Japan.

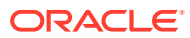